# **BACnet**

CFW701

User's Manual

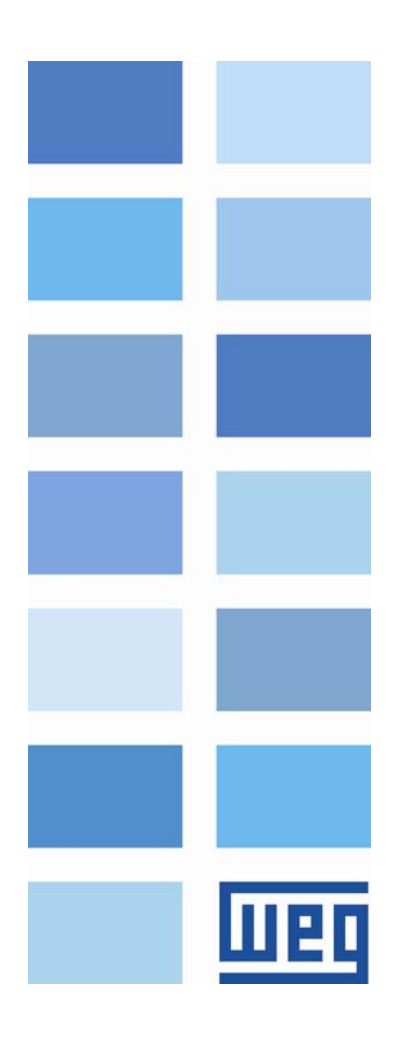

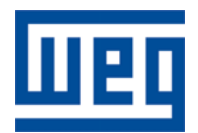

## BACnet User's Manual

Series: CFW701 Language: English Document Number: 10000972124 / 01

Publication Date: 02/2012

## <span id="page-2-0"></span>**CONTENTS**

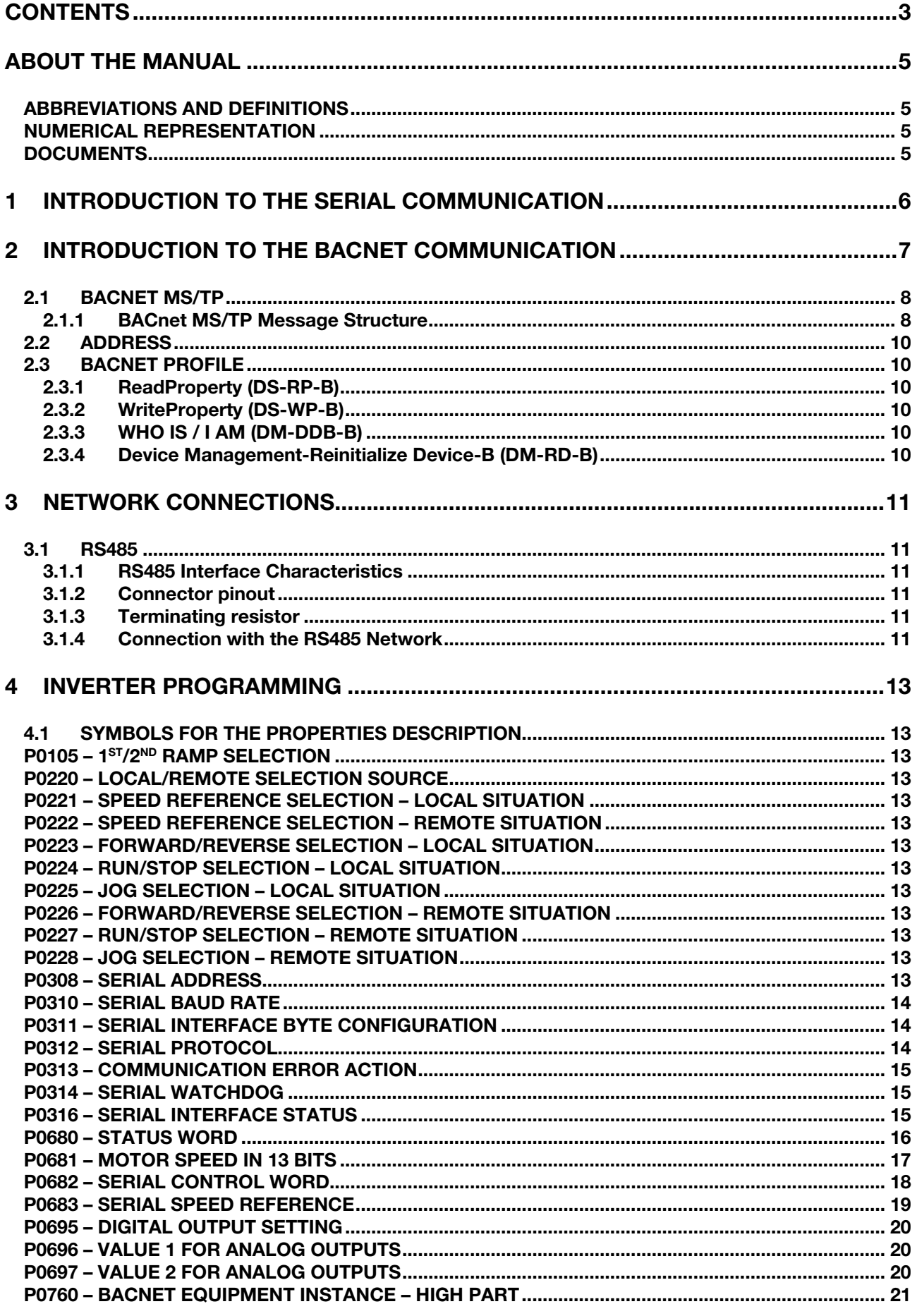

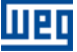

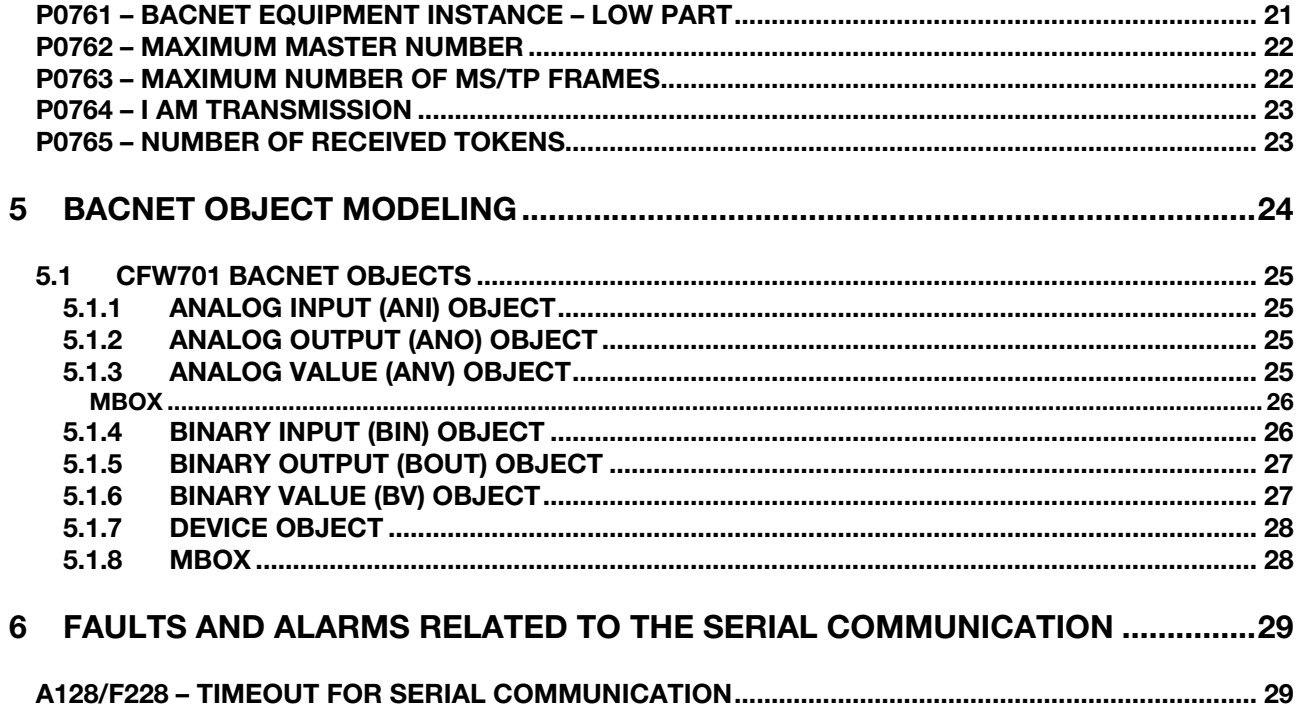

<span id="page-4-0"></span>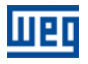

### ABOUT THE MANUAL

This manual provides the necessary information for the operation of the CFW701 frequency inverter using the BACnet protocol. This manual must be used together with the CFW701 user manual.

#### ABBREVIATIONS AND DEFINITIONS

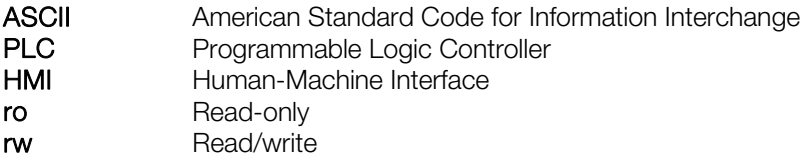

#### NUMERICAL REPRESENTATION

Decimal numbers are represented by means of digits without suffix. Hexadecimal numbers are represented with the letter 'h' after the number.

#### **DOCUMENTS**

The BACnet protocol for the CFW701 was developed based on the following specifications and documents:

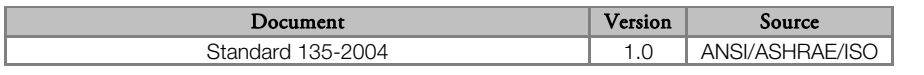

In order to obtain this documentation, consult BACnet ORG, witch is the organization that currently maintains, publishes and updates the information regarding the BACnet network.

<span id="page-5-0"></span>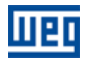

### 1 INTRODUCTION TO THE SERIAL COMMUNICATION

In a serial interface, the data bits are sent sequentially through a communication channel, or busbar. Several technologies use serial communication for data transfer, including the RS232 and RS485 interfaces.

The standards that specify the RS232 and RS485 interfaces, however, do specify neither the format nor the character sequence for data transmission and reception. In this sense, besides the interface, it is also necessary to identify the protocol used for the communication.

The BACnet MS/TP network defines the BACnet message exchange using the RS485 interface as the physical layer.

The characteristics of the RS485 serial interfaces available in the CFW701 frequency inverter, as well as the BACnet protocol, will be presented next.

<span id="page-6-0"></span>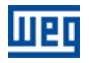

### <span id="page-6-2"></span>2 INTRODUCTION TO THE BACNET COMMUNICATION

BACnet, acronym for "Building Automation Control Network", is a protocol defined by the ANSI/ASHRAE/ISO Standard 135-2004. The protocol defines a model for building-automation, describing the interaction between devices and systems. The protocol defines:

- Data and commands structured in an object-oriented model;
- Services that describe the access to data;
- A flexible network architecture.

The BACnet standard defines six types of communication networks for transporting BACnet messages, as showed in the [Figure 2.1](#page-6-1). The type of network defines the physical and data link layers. The six types of networks are:

- BACnet ARCnet;
- BACnet Ethernet;
- BACnet Lontalk;
- BACnet MS/TP;
- BACnet Point-to-Point;
- BACnet IP;

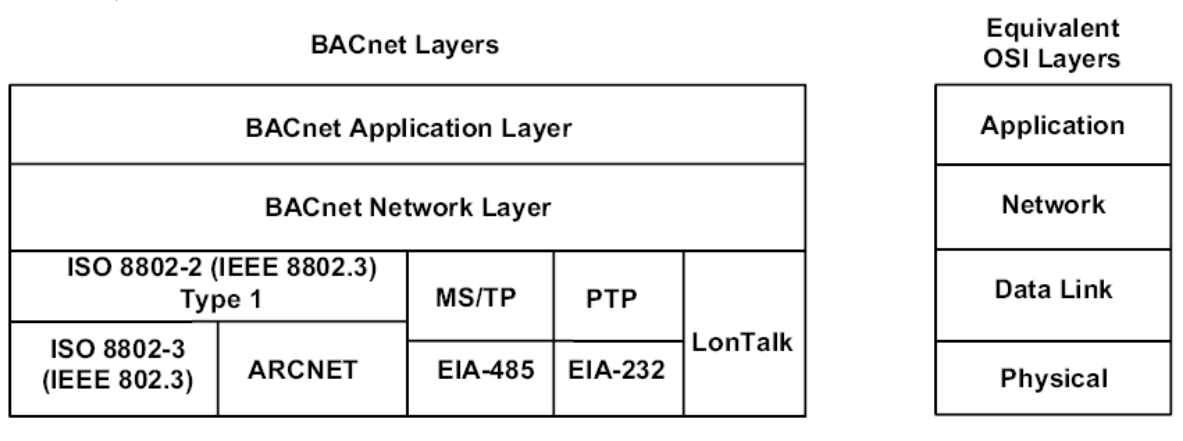

Figure 2.1: BACnet protocol architecture

<span id="page-6-1"></span>A BACnet equipment contains an information collection defined as objects and properties.

A BACnet object represents physical or virtual information of the equipment, as a digital or analog input, control variables and parameters. The BACnet standard defines 25 types of objects. Each object is identified by a propriety called Object Identifier, which codifies the object instance type in a 32-bit binary number.

A BACnet property represents characteristics or information of a BACnet object. It is through the properties that other elements can access the equipment information. The property access can be defined as read-only or writing/reading. The BACnet specification defines services that are grouped in five categories:

- **Diect access**
- Device Management
- Alarm and event
- File transfer
- Virtual terminal

BACnet equipments can be classified in six different profiles according to the set of services made available:

- **BACnet Operator Workstation (B-OWS)**
- BACnet Building Controller (B-BC)
- BACnet Advanced Application Controller (B-AAC)
- BACnet Application Specific Controller (B-ASC)
- BACnet Smart Actuator (B-AS)
- BACnet Smart Sensor (B-SS)

<span id="page-7-0"></span>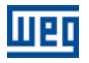

#### 2.1 BACNET MS/TP

In the CFW701, the BACnet protocol was developed using the RS485 standard for the physical and data link layers, called BACnet MS/TP (Master Slave/Token Passing). BACnet MS/TP nodes can be divided into two groups, master nodes and slave nodes, according to the node address range.

The access control to the communication mean is performed in two ways:

- Master/Slave (MS): It is used in the communication between a master node and a slave node;
- Token passing (TP): Communication only among master nodes. A logical ring is defined and the master that has the token can establish communication with slave nodes and other masters.

In a BACnet MS/TP network, the nodes are initialized and enter the IDLE state, waiting for the arrival of a telegram, which can be:

- **Invalid frame: it remains in IDLE;**
- Not desired frame: it remains in IDLE;
- Token: it enters the USE TOKEN state, executes the necessary communication (with slaves or other masters) and passes the token to the next node;
- Reception of a Poll of Master: it sends a telegram to the node with the address in the Source Address field;
- Reception of a DataNoReplay: it signalizes the reception to the higher layers;
- Reception of a DataNeedingReplay: it signalizes the reception to the higher layers and sends the requested response.

#### 2.1.1 BACnet MS/TP Message Structure

The BACnet specification defines that the frame can have from 0 up to 501 bytes (octets), and that each byte is composed by 8 bits without parity, with start and stop bits, as showed in the [Figure 2.2.](#page-7-1)

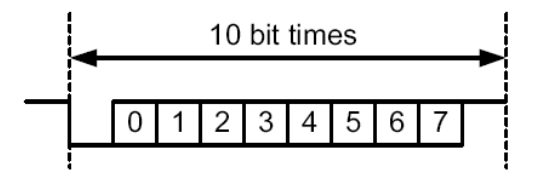

Figure 2.2: Byte structure

<span id="page-7-1"></span>Reception (RX): The maximum time between bytes (Tframegap) is of 20-bit times, and the minimum time between frames (Tturnaround) after the last byte stop bit is of 40-bit times, according to the [Figure 2.3.](#page-7-2)

Transmission (TX): The RTS signal must be disabled after the end of the stop bit time (Tpostdrive), which is of 15-bit times.

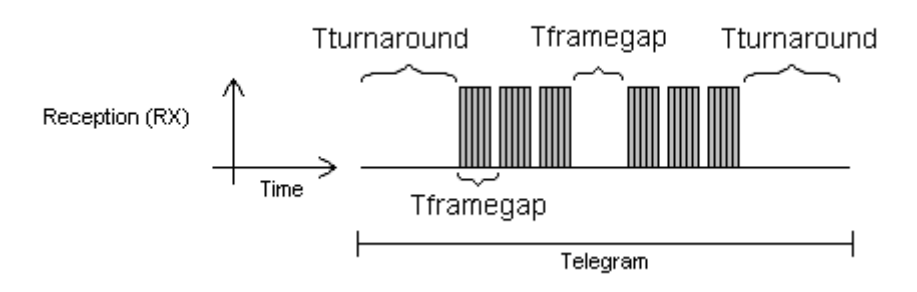

**Figure 2.3: BACnet data reception** 

<span id="page-7-2"></span>Header and data, as [Figure 2.4](#page-8-0) illustrates, form the BACnet data frame.

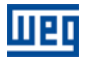

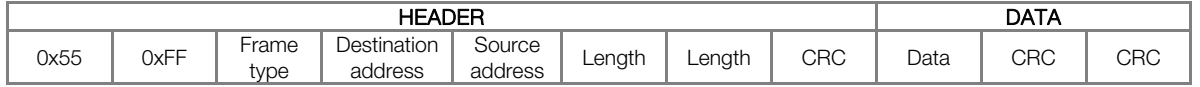

Figure 2.4: BACnet Frame

<span id="page-8-0"></span>Preamble: It is formed by two bytes with the 55h and FFh values respectively.

**Frame type:** The BACnet specification defines eight frame types, from 0 to 7. Frame Types 8 through 127 are reserved for the specification improvement, and from 128 through 255 are reserved for each vendor specific frames. The defined types are:

- 0 Token
- 1 Poll for master
- 2 Reply to poll for master
- 3 Test request
- 4 Test response
- 5 BACnet data expecting reply
- 6 BACnet data not expecting reply
- 7 Reply postponed

Only master nodes must acknowledge frame types 0, 1 and 2, the slave nodes must ignore them.

Token (0) frame type: it is used in the relationship between master nodes. It does not present data. The master node that has the token can initiate the communication. After sending the maximum number of data frames (Nmax\_info\_frames) and waiting any expected replies, it must pass the token to the next master.

Poll for Master (1) frame type: It is transmitted periodically during the configuration. It is used to discover the presence of other masters in the network and to determine the token sequence. Master nodes must respond and slave nodes must ignore it. It does not present data.

Reply to Poll for Master (2) frame type: It is the response of the master nodes to the Poll for Master (frame type 1). It does not present data.

Test Request (3) frame type: It is used to start the communication in the MS/TP network. It is applied to send a particular piece of information to a node.

Test Response (4) frame type: It is the response to a Test Request.

BACnet Data Expecting Reply (5) frame type: It is used by master nodes to convey the data parameter of a DL UNITDATA.request that presents destination address, data, priority and message code, waiting for a response from the destination node.

BACnet Data not Expecting Reply (6) frame type: It is used by master nodes to convey the data parameter of a DL\_UNITDATA.request that presents destination address, data, priority and message code. It does not wait for a response from the destination node.

Reply Postponed (7) frame type: It is used by master nodes to indicate that the response to a Data Expecting Reply frame will be sent later. It does not present data.

Destination and source addresses: It is formed by two bytes, destination and source, respectively.

Length: It is formed by two bytes that inform the number of data bytes in the message.

Header CRC: The last part of the header is the fields for checking header transmission errors. The used method is the CRC-8 (Cycling Redundancy Check).

Data: It may present from 0 to 501 bytes, according to the BACnet specification. Data in the CFW701 can present up to 59 bytes.

Data CRC: The last part of the telegram is the field for checking data transmission errors. The used method is the CRC-16 (Cycling Redundancy Check).

<span id="page-9-0"></span>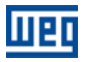

#### 2.2 ADDRESS

It presents an address range from 0 to 254, where:

- The range from 0 to 127 is reserved for master or slave nodes;
- The range from 128 to 254 is used only by slave nodes.

The broadcast telegram must have FFh (255) in the destination address field. The serial address is set using parameter P0308 in the CFW701.

#### 2.3 BACNET PROFILE

The BACnet profile developed for the CFW701 is the B-ASC, with communication management services and data sharing that presents the following BIBBs (BACnet interoperability Building Blocks):

- F DATA SHARING:
	- DS-RP-B: ReadProperty;
	- DS-WP-B: WriteProperty.
- DEVICE and NETWORK MGMT:
	- DM-DDB-B: WHO IS / I AM;
	- DM-RD-B: Device Management-Reinitialize Device-B.

#### 2.3.1 ReadProperty (DS-RP-B)

A BACnet client (node performing a request to a server node) uses the ReadProperty service to obtain a BACnet object property value. This service allows reading access to the properties that have the R (reading) access type.

#### 2.3.2 WriteProperty (DS-WP-B)

A BACnet client uses the WriteProperty service to modify the value of a specific BACnet object property. This service allows writing access to the properties that have the W (write) or C (commandable) access type.

#### 2.3.3 WHO IS / I AM (DM-DDB-B)

The WHO IS / I AM service is used to identify the devices connected to the network. The WHO IS message is sent by the BACnet controller, and the nodes respond with an I AM message, informing their Object Identifier and address. The I AM message is transmitted in broadcast, and can be transmitted during initialization or continuous, according to the parameter P0764.

#### 2.3.4 Device Management-Reinitialize Device-B (DM-RD-B)

The Reinitialize Device service is used to remotely reinitialize the equipment, and uses a password to validate the service execution. The BACnet standard defines that the password is a string (set of ASCII characters) with up to 20 positions. The password used for the CFW701 remote reinitialization is the same one used to allow the access for parameter content modifications, informed in the parameter P0000. This password can be a number between 0000 and 9999.

The BACnet password for the CFW701 is a 4-character string. Therefore, the BACnet password can be a number between 0000 and 9999. E.g., considering that the CFW701 default password is 5, the remote reinitialization service will only be executed if the received password is "0005".

<span id="page-10-0"></span>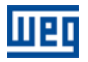

### 3 NETWORK CONNECTIONS

The CFW701 frequency inverter has a standard RS485 interface. Information about the connection and installation of the inverter to the network is presented bellow.

#### 3.1 RS485

#### 3.1.1 RS485 Interface Characteristics

- The interface follows the EIA-485 standard.
- It operates as a slave in the Modbus RTU, BACnet and N2 network.
- It allows communication baud rates from 9600 up to 57600 Kbit/s.
- The interface is electrically isolated and with differential signal, which grants more robustness against electromagnetic interference.
- It allows the connection of up to 32 devices to the same segment. More devices can be connected by using repeaters<sup>[1](#page-10-1)</sup>.
- A maximum bus length of 1000 meters.

#### 3.1.2 Connector pinout

The RS485 interface is available at the XC1 connector with the following connections:

#### Table 3.1: RS485 connector pinout

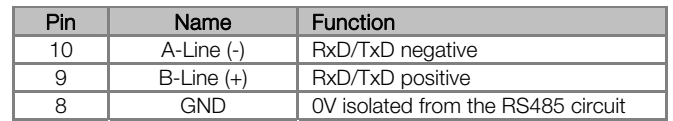

#### 3.1.3 Terminating resistor

It is necessary to enable a terminating resistor at both ends of the main bus for each segment of the RS485 network. There are switches in the CFW701 frequency inverter that can be activated (by placing both switches S2 to ON) to enable the terminating resistor.

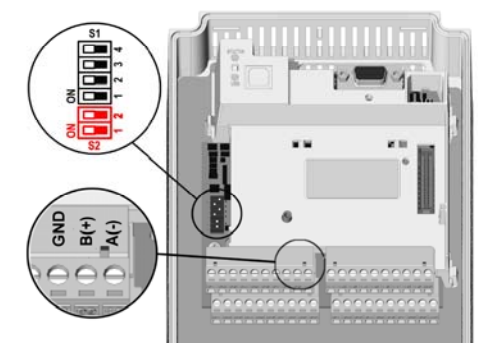

Figure 3.1: Terminating Resistor and RS485 connector

#### 3.1.4 Connection with the RS485 Network

 $\overline{a}$ 

The following points must be observed for the connection of the device using the RS485 interface:

- It is recommended the use of a shielded cable with a twisted pair of wires.
- It is also recommended that the cable has one more wire for the connection of the reference signal (GND). In case the cable does not have the additional wire, then the GND signal must be left disconnected.
- The cable must be laid separately (and far away if possible) from the power cables.
- All the network devices must be properly grounded, preferably at the same ground connection. The cable shield must also be grounded.

<span id="page-10-1"></span><sup>&</sup>lt;sup>1</sup> The limit number of devices that can be connected to the network depends also on the used protocol.

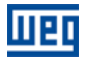

 Enable the termination resistors only at two points, at the extremes of the main bus, even if there are derivations from the bus.

<span id="page-12-0"></span>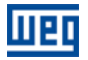

### 4 INVERTER PROGRAMMING

Next, only the CFW701 frequency inverter parameters related to the BACnet communication will be presented.

#### 4.1 SYMBOLS FOR THE PROPERTIES DESCRIPTION

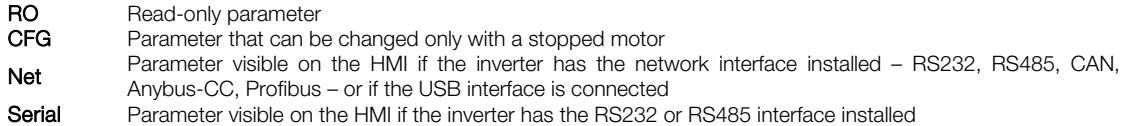

#### P0105 – 1ST/2ND RAMP SELECTION

P0220 – LOCAL/REMOTE SELECTION SOURCE

P0221 – SPEED REFERENCE SELECTION – LOCAL SITUATION

P0222 – SPEED REFERENCE SELECTION – REMOTE SITUATION

P0223 – FORWARD/REVERSE SELECTION – LOCAL SITUATION

P0224 – RUN/STOP SELECTION – LOCAL SITUATION

P0225 – JOG SELECTION – LOCAL SITUATION

P0226 – FORWARD/REVERSE SELECTION – REMOTE SITUATION

P0227 – RUN/STOP SELECTION – REMOTE SITUATION

#### P0228 – JOG SELECTION – REMOTE SITUATION

These parameters are used in the configuration of the command source for the CFW701 frequency inverter local and remote situations. In order that the device be controlled through the BACnet interface, the options 'serial' available in these parameters, must be selected.

The detailed description of these parameters is found in the CFW701 programming manual.

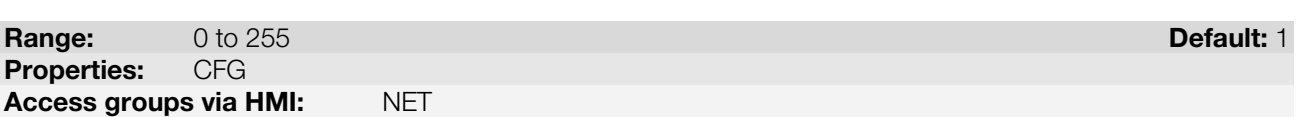

#### Description:

It allows programming the address used for the inverter serial communication. It is necessary that each device in the network has an address different from all the others. The valid addresses for this parameter depend on the protocol programmed in P0312:

- P0312 = 2 (Modbus RTU)  $\rightarrow$  Valid addresses: 1 to 247.
- $P0312 = 3$  (BACnet MS/TP)  $\rightarrow$  Valid addresses: 0 to 254.
- $P0312 = 4$  (N2)  $\rightarrow$  Valid addresses: 1 to 255.

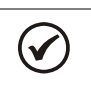

### NOTE!

P0308 – SERIAL ADDRESS

The equipment must be initialized when the serial address is changed.

<span id="page-13-0"></span>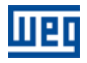

#### P0310 – SERIAL BAUD RATE

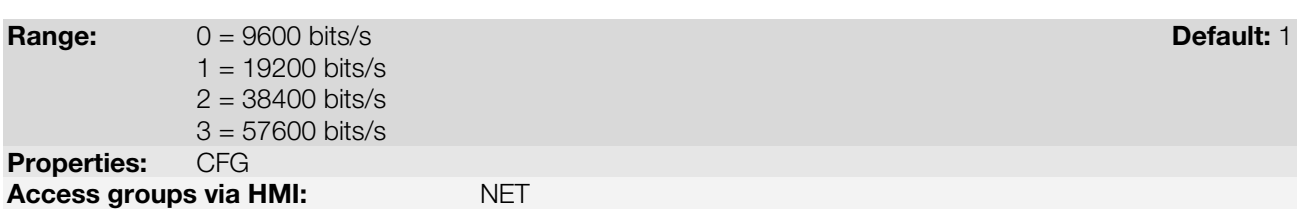

#### Description:

It allows programming the baud rate for the serial communication interface, in bits per second. This baud rate must be the same for all the devices connected to the network.

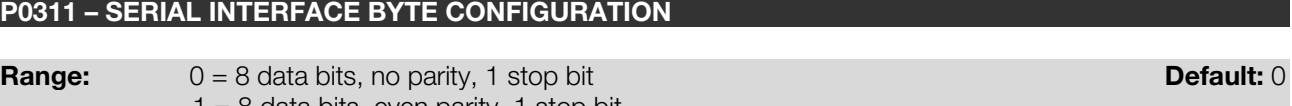

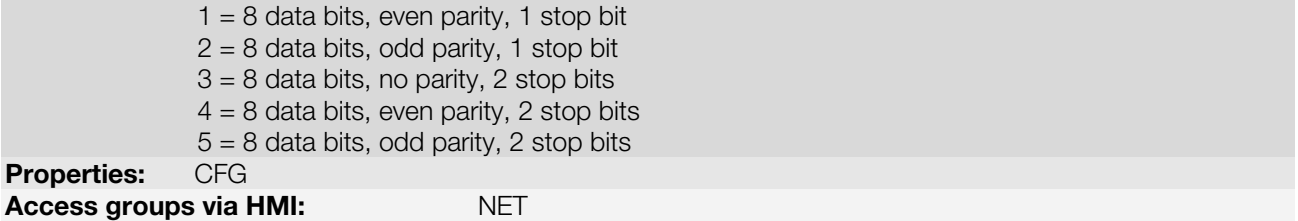

#### Description:

It allows programming the number of data bits, parity and stop bits of the serial interface bytes. This configuration must be identical for all the devices connected to the network.

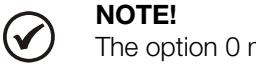

must be selected for the BACnet and N2 protocol.

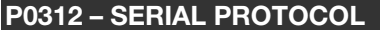

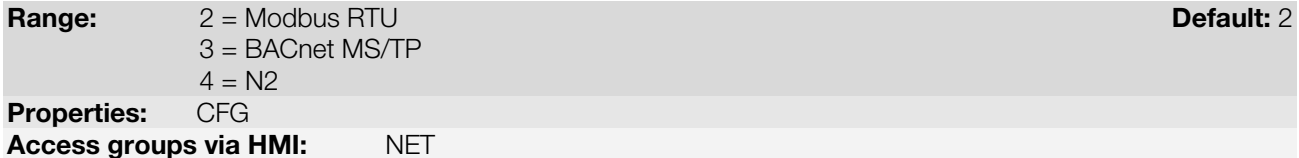

Description:

It allows selecting the desired protocol for the serial interface.

The detailed description of the BACnet protocol appears in the section [2](#page-6-2) of this manual.

#### P0313 – COMMUNICATION ERROR ACTION

#### Range: 0 = Inactive Default: 0

1 = Disable via Run/Stop

- 2 = Disable via General Enable
- 3 = Change to Local
- 4 = Change to Local keeping commands and reference
- 5 = Causes a Fault

Properties: CFG

Access groups via HMI: NET

#### Description:

It allows the selection of the action to be executed by the device, if it is controlled via network and a communication error is detected.

Table 4.1: P0313 options

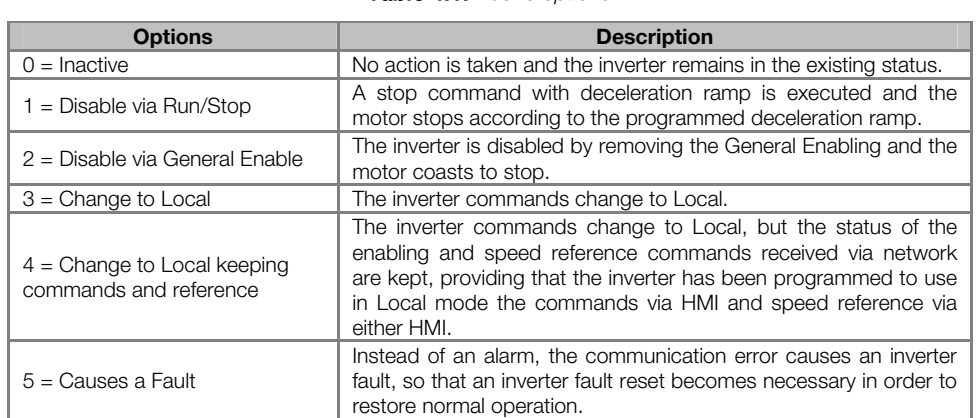

The following events are considered communication errors:

Serial communication (RS485):

A128 alarm/F228 fault: Serial communication timeout

The actions described in this parameter are executed by means of the automatic writing of the selected actions in the respective bits of the interface control words. Therefore, in order that the commands written in this parameter be effective, it is necessary that the device be programmed to be controlled via the used network interface (with exception of option "Causes a Fault", which blocks the equipment even if it is not controlled by network). This programming is achieved by means of parameters P0220 to P0228.

#### P0314 – SERIAL WATCHDOG

Range: 0.0 to 999.0s Default: 0.0 Properties: CFG Access groups via HMI: NET

#### Description:

It allows programming a time limit for the detection of serial interface communication error. If the inverter remains without receiving valid telegrams longer than the time programmed in this parameter, it will be considered that a communication error has occurred, the alarm A128 will be showed on the HMI and the option programmed in P0313 will be executed.

After being powered up, the inverter starts counting this time from the first received valid telegram. The value 0.0 disables this function.

#### P0316 – SERIAL INTERFACE STATUS

<span id="page-14-0"></span>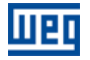

<span id="page-15-0"></span>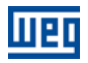

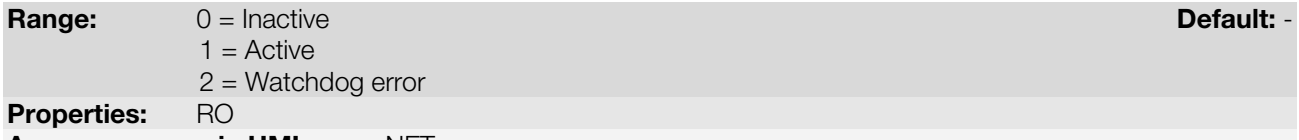

Access groups via HMI: NET

#### Description:

It allows identifying whether the RS485 serial interface board is properly installed, and whether the serial communication presents errors.

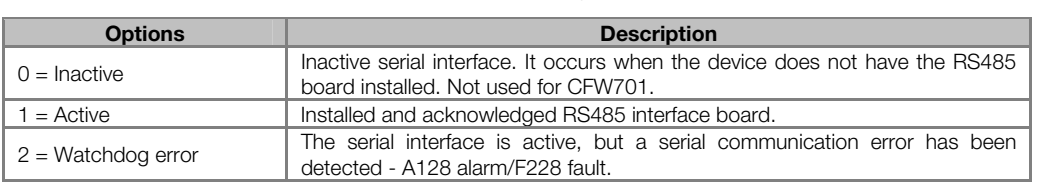

#### P0680 – STATUS WORD

**Range:** 0000h to FFFFh **Default:** - 0000h to FFFFh **Default:** - 0000h to FFFFh **Default:** - 0000h to FFFFh **Default:** - 0000h to FFFFh **Default:** - 0000h to FFFFh **Default:** - 000 m to 000 m to 000 m to 000 m to 000 m to **Properties:** Access groups via HMI: NET

#### Description:

It allows the device status monitoring. Each bit represents a specific status:

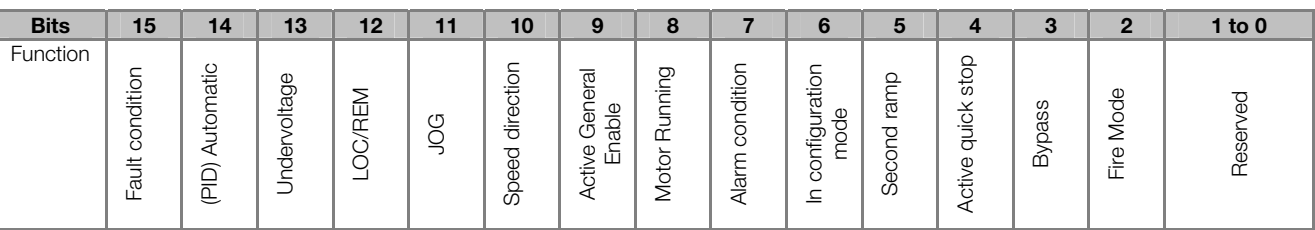

#### Table 4.3: P0680 parameter bit functions

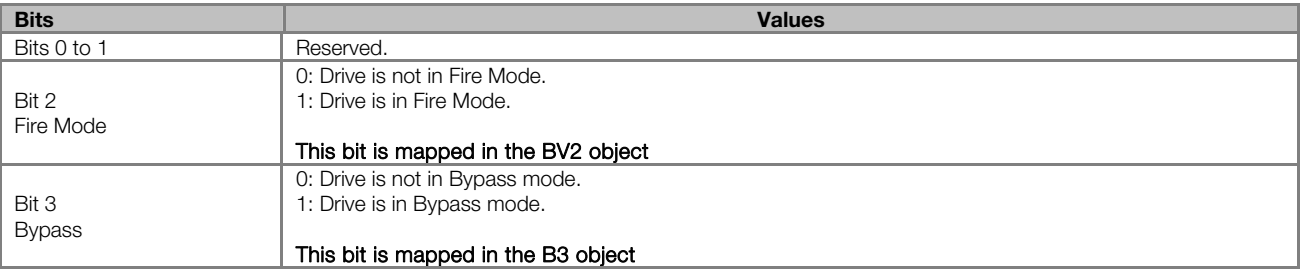

#### Table 4.2: P0316 options

<span id="page-16-0"></span>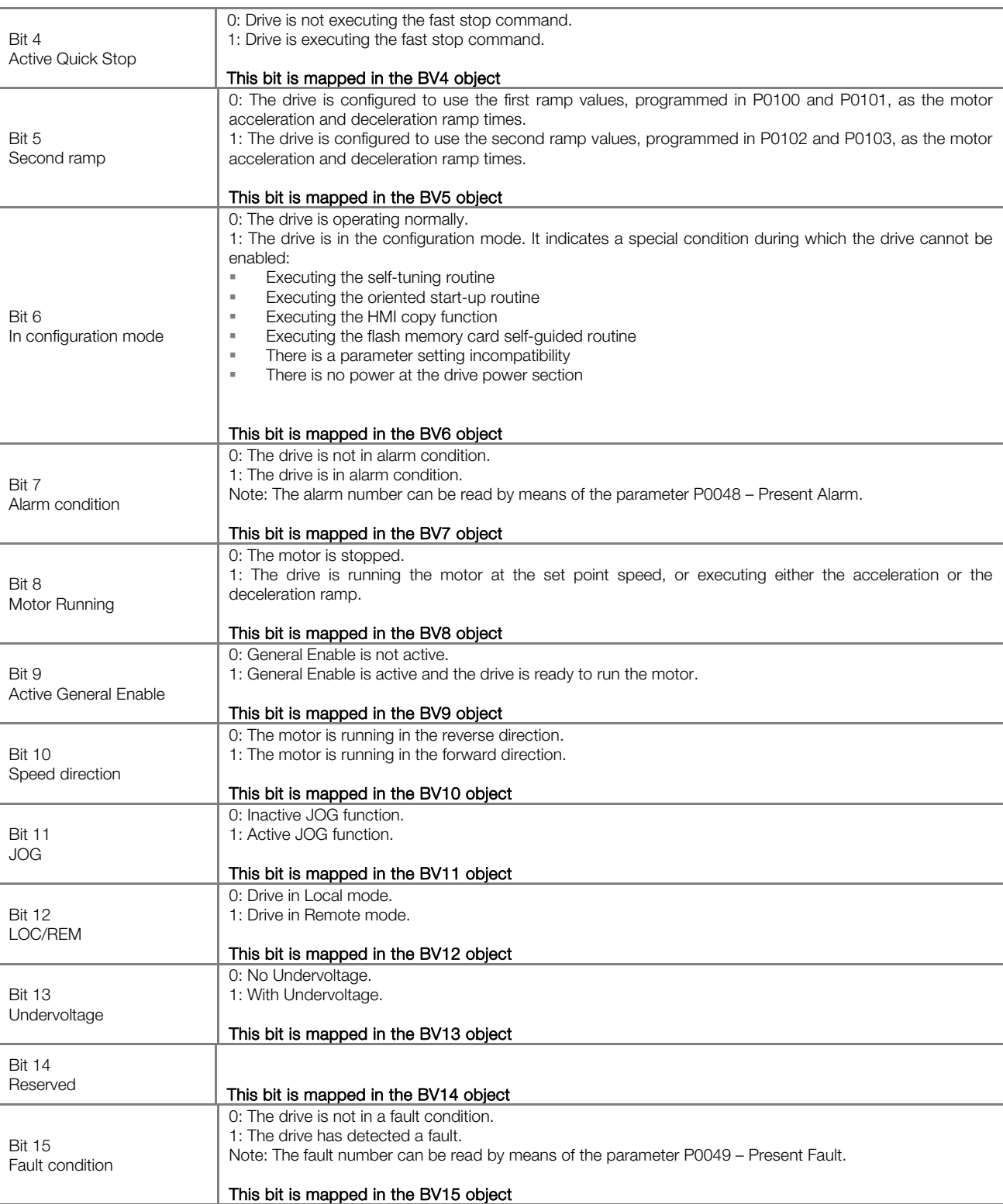

#### P0681 – MOTOR SPEED IN 13 BITS

**Range:** 4.32768 to 32767 **Default:** -Properties: RO

Access groups via HMI: NET

#### Description:

It allows monitoring the motor speed. This word uses 13-bit resolution with signal to represent the motor synchronous speed:

<span id="page-17-0"></span>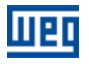

- P0681 = 0000h (0 decimal)  $\rightarrow$  motor speed = 0
	-
- P0681 = 2000h (8192 decimal)  $\rightarrow$  motor speed = synchronous speed

Intermediate or higher speed values in rpm can be obtained by using this scale. E.g. for a 4 pole 1800 rpm synchronous speed motor, if the value read is 2048 (0800h), then, to obtain the speed in rpm one must calculate:

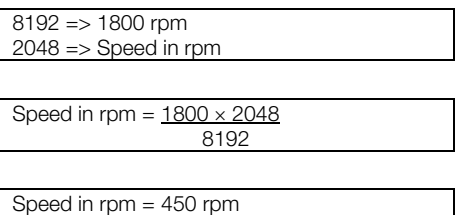

Negative values in this parameter indicate that the motor is running in the reverse direction.

#### This parameter is mapped in the ANV16 object.

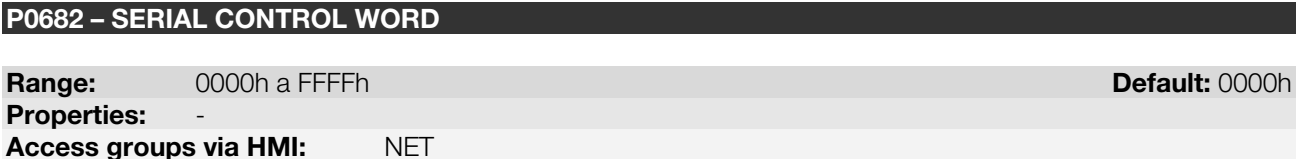

#### Description:

It is the device BACnet interface control word. This parameter can only be changed via serial interface. For the other sources (HMI, etc.) it behaves like a read-only parameter.

In order to have those commands executed, it is necessary to program the equipment to be controlled via serial. This programming is achieved by means of parameters P0105 and P0220 to P0228.

Each bit of this word represents a command that can be executed.

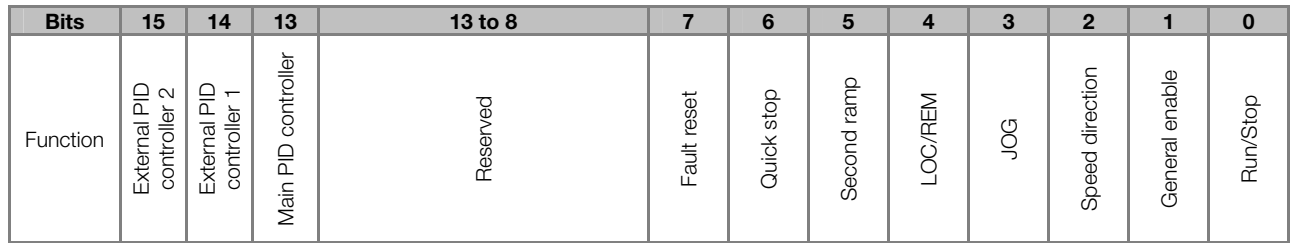

Table 4.4: P0682 parameter bit functions

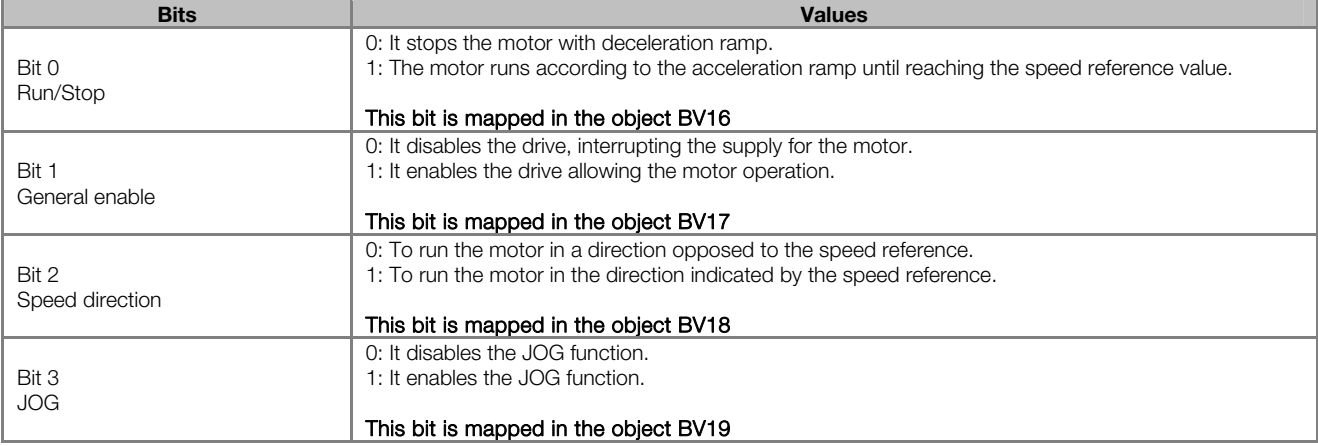

<span id="page-18-0"></span>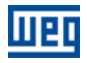

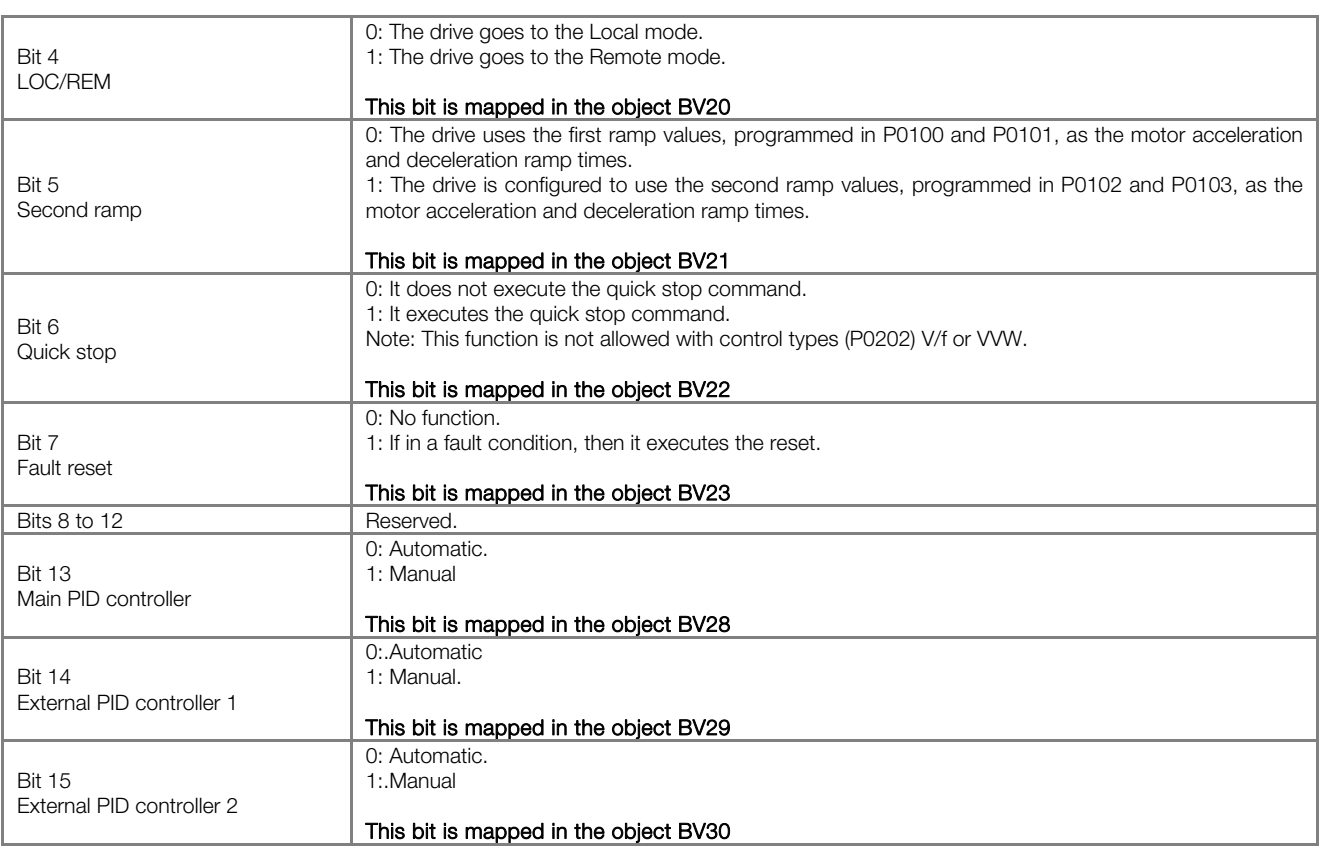

#### P0683 – SERIAL SPEED REFERENCE

**Range:**  $-32768$  a 32767  $-32767$  **Default:** 0 **Properties:** Access groups via HMI: NET

#### Description:

It allows programming the motor speed reference via the BACnet interface. This parameter can only be changed via serial interface. For the other sources (HMI, etc.) it behaves like a read-only parameter.

In order that the reference written in this parameter be used, it is necessary that the drive be programmed to use the speed reference via serial. This programming is achieved by means of parameters P0221 and P0222.

This word uses a 13-bit resolution with signal to represent the motor synchronous speed.

- P0683 = 0000h (0 decimal)  $\rightarrow$  speed reference = 0
- P0683 = 2000h (8192 decimal)  $\rightarrow$  speed reference = synchronous speed

Intermediate or higher reference values can be programmed by using this scale. E.g. for a 4 pole 1800 rpm synchronous speed motor, to obtain a speed reference of 900 rpm one must calculate:

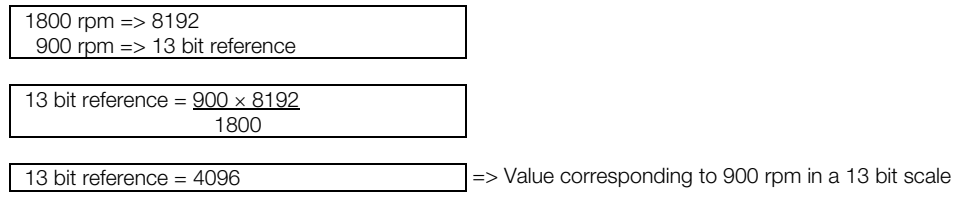

This parameter also accepts negative values to revert the motor speed direction. The reference speed direction, however, depends also on the control word - P0682 - bit 2 setting:

- Bit  $2 = 1$  and P0683  $> 0$ : reference for forward direction
- Bit  $2 = 1$  and P0683  $<$  0: reference for reverse direction
- Bit  $2 = 0$  and P0683  $> 0$ : reference for reverse direction
- Bit 2 = 0 and P0683 < 0: reference for forward direction

#### This parameter is mapped in the ANV17 object.

#### P0695 – DIGITAL OUTPUT SETTING

**Range:** 0000h to 001Fh **Default: 0000h** to 001Fh **Default: 0000h** Default: 0000h Default: 0000h Default: 0000h Default: 0000h Default: 0000h Default: 0000h Default: 0000h Default: 0000h Default: 0000h Default: 0000h Defau Properties: Net Access groups via HMI: NET

#### Description:

It allows the control of the digital outputs by means of the network interfaces. This parameter cannot be changed via HMI.

Each bit of this parameter corresponds to the desired value for one digital output. In order to have the correspondent digital output controlled according to this content, it is necessary that its function be programmed for "P0695 Content" at parameters P0275 to P0279.

#### P0696 – VALUE 1 FOR ANALOG OUTPUTS

#### P0697 – VALUE 2 FOR ANALOG OUTPUTS

**Range:**  $-32768$  to 32767  $-32767$ Properties: RW Access groups via HMI: NET

#### Description:

They allow the control of the analog outputs by means of network interfaces These parameters cannot be changed via HMI.

The value written in these parameters is used as the analog output value, providing that the function for the desired analog output be programmed for "P0696 / P0697 value", at the parameters P0251, P0254.

The value must be written in a 15-bit scale (7FFFh =  $32767$  $32767$  $32767$ )<sup>2</sup> to represent 100% of the output desired value, i.e.:

- P0696 = 0000h (0 decimal)  $\rightarrow$  analog output value = 0 %
- P0696 = 7FFFh (32767 decimal)  $\rightarrow$  analog output value = 100 %

The showed example was for P0696, but the same scale is also used for the parameters P0697. For instance, to control the analog output 1 via serial, the following programming must be done:

- Choose a parameter from P0696, P0697 to be the value used by the analog output 1. For this example, we are going to select P0696.
- **Program the option "P0696 value" as the function for the analog output 1 in P0254.**
- Using the network interface, write in P0696 the desired value for the analog output 1, between 0 and 100%, according to the parameter scale.

BACnet objects of the ANALOG OUTPUT type mold the analog outputs, where:

- ANO0 P0696.
- ANO1 P0697.

 $\overline{a}$ 

<span id="page-19-0"></span>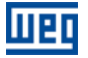

<span id="page-19-1"></span><sup>&</sup>lt;sup>2</sup> Refer to the CFW700 manual for the product actual output resolution.

<span id="page-20-0"></span> $\boldsymbol{\mathcal{U}}$ 

#### NOTE!

If the analog output is programmed for working from -10V to 10V, negative values for this parameter must be used to command the output with negative voltage values, i.e., -32768 to 32767 represent a variation from -10V to 10V at the analog output.

#### P0760 – BACNET EQUIPMENT INSTANCE – HIGH PART

Range: 1 a 247 Default: 1 Properties: CFG Access groups via HMI: NET

NOTE!

#### Description:

It defines the high part of the BACnet equipment instance.

 $(\checkmark$ 

Refer to the parameter P0761 description for more details.

#### P0761 – BACNET EQUIPMENT INSTANCE – LOW PART

Range: 0 to 9999 Default: 0 Properties: CFG Access groups via HMI: NET

#### Description:

It defines the low part of the BACnet equipment instance.

The BACnet standard defines that the equipment instance must be unique in the network and it must present a value between 0 and 4194304. The BACnet instance will compose the Object Identifier property of the DEVICE object, which defines the equipment characteristics in the network.

The BACnet instance can be defined automatically or manually:

#### Automatically:

If the values of parameters P0760 and P0761 are set 0 (default value), the inverter will automatically create the BACnet instance based on the vendor BACnet ID (WEG BACnet ID = 359) and the serial address. For this configuration, the user must only inform the serial address at the parameter P0308.

#### BACnet instance = BACnet ID + Serial address

Example 1: serial address = 102

 $Instance = 359102$ 

Example 2: serial address  $= 15$ 

 $Instance = 359015$ 

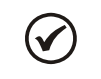

#### NOTE!

The instance created automatically is not showed at the parameters P0760 and P0761, which remain with the value 0.

#### Manual:

The BACnet instance is defined by using the parameters P0760 and P0761. The P0760 parameter content is multiplied by 10000 and added to the P0761 parameter content.

Example 1: Instance =  $542786$ 

542786 / 10000 = 54.2786

<span id="page-21-0"></span> $P760 = 54$  (whole part)  $P761 = 2786$  (fractional part)

Example 2: Instance =  $66789$ 

66789 / 10000 = 6.6789

 $P760 = 6$  (whole part)  $P761 = 6789$  (fractional part)

Example 3: Instance = 35478

 $35478 / 10000 = 3.5478$ 

 $P760 = 3$  (whole part)  $P761 = 5478$  (fractional part)

NOTE!  $(\checkmark$ 

The parameters P0760 and P0761 allow adjusting a maximum value of 4199999. However, the maximum instance value will be 4194304.

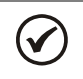

### NOTE!

The equipment must be initialized when the contents of parameters P0760 and P0761 are changed.

#### P0762 – MAXIMUM MASTER NUMBER

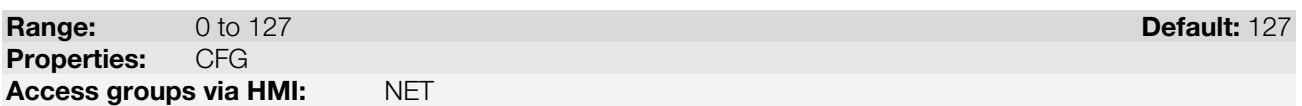

#### Description:

It allows programming the longest address used by a master in the BACnet network, optimizing the communication. All the network devices must be set with the same value in this parameter.

With the standard value (127) for this parameter, any address set for the device can participate in the communication. However, that will make the devices in the network send requests searching for devices in all the address range, hindering the data exchange cycle and the entrance of new devices in the network. By limiting the longest address accepted, addresses above this value are ignored, preventing the search for unnecessary addresses and optimizing the communications.

It is recommended that the devices on the network be addressed in sequence from address 1 on, and that this parameter be set with the same value as the last address of the network.

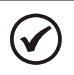

The equipment must be initialized when the content of the parameter P0762 is changed.

#### P0763 – MAXIMUM NUMBER OF MS/TP FRAMES

Range: 1 to 65535 Default: 1 Properties: CFG Access groups via HMI: NET

NOTE!

#### Description:

It defines the number of telegrams that the node can transmit when it receives the token. Then it must transmit the token to the next node.

<span id="page-22-0"></span>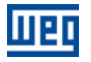

 $\left(\mathbf{v}\right)$ 

#### NOTE!

The equipment must be initialized when the content of the parameter P0763 is changed.

#### P0764 – I AM TRANSMISSION

1 = Continuous<br>RO

**Properties:** Access groups via HMI: NET

#### Description:

The I AM telegram is used to identify the node in the BACnet network. When the option 1, periodically, is selected, then an I AM telegram is sent every 200 ms. When the option 0, power up, is selected, then a I AM telegram is sent in the Power up just.

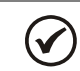

NOTE!

The equipment must be initialized when the content of the parameter P0764 is changed.

#### P0765 – NUMBER OF RECEIVED TOKENS

Range: 0 to 65535 Default: - Properties: RO Access groups via HMI: NET

#### Description:

It is the counter of the number of tokens received from other BACnet nodes. It allows the serial communication verification.

<span id="page-23-0"></span>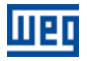

### 5 BACNET OBJECT MODELING

A BACnet object represents physical or virtual equipment information, as a digital input or parameters. The CFW701 presents the following object types:

- **ANALOG INPUT;**
- ANALOG OUTPUT;
- **ANALOG VALUE;**
- **BINARY INPUT;**
- **BINARY OUTPUT;**
- **BINARY VALUE;**
- DEVICE OBJECT.

Each object type defines a data structure composed by properties that allow the access to the object information. The [Table 5.1Table 5.1](#page-23-1) shows the implemented properties for each CFW701 object type.

<span id="page-23-1"></span>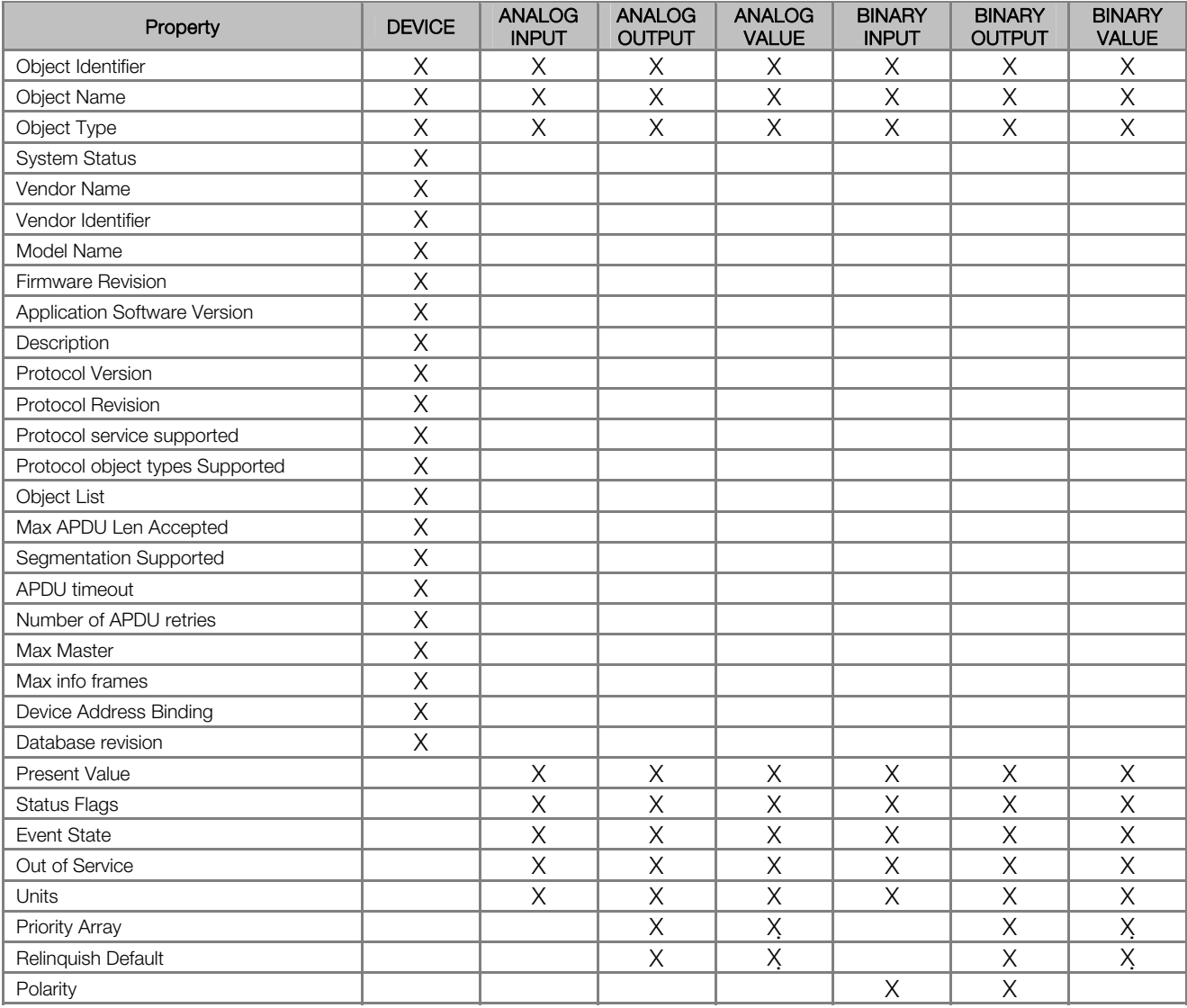

Table 5.1: Properties of the BACnet objects

\* The Priority Array and Relinquish Default properties are available for objects with type C (commandable) access.

Each object presents an identifier unique in the network, called Object Identifier. The Object Identifier property is composed by two parts:

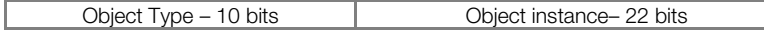

<span id="page-24-0"></span>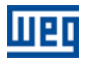

The Object Type values are defined by the BACnet specification, and object instance is defined by the manufacturer for each object available for communication. Each object can present one of the following access types:

- 
- **R** Read-only<br>**C** Command
- Commandable object. Presents a priority arrangement
- **W** Write-only<br>
W/R Writing an Writing and reading

The commandable (C) access type presents a 16-level priority arrangement, where priority 1 is the highest and 16 the lowest. If all the priorities are disabled (NULL), the value of the Relinquish Default property is given to the Present Value property.

#### 5.1 CFW701 BACNET OBJECTS

The parameters of frequency inverter CFW701are mapped through BACnet objects which are described below.

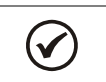

NOTE! Check the product manual for parameters details.

#### 5.1.1 ANALOG INPUT (ANI) OBJECT

It represents an analog input that can have its value read by the controller. CFW701 ANALOG INPUT type objects are described in the [Table 5.2.](#page-24-1) The ANALOG INPUT objects are of the REAL type.

<span id="page-24-1"></span>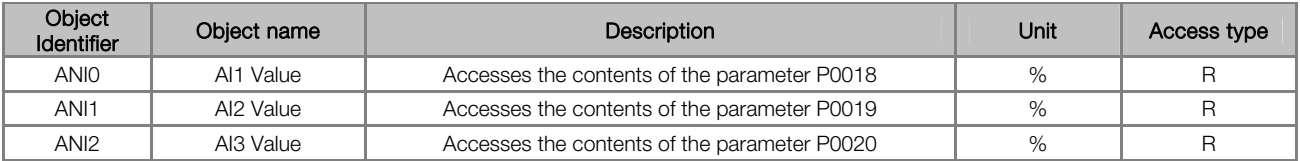

#### Table 5.2: ANALOG INPUT objects

#### 5.1.2 ANALOG OUTPUT (ANO) OBJECT

It represents an analog output that can have its value written by the controller. CFW701 ANALOG OUTPUT type objects are described in the [Table 5.3.](#page-24-2) The ANALOG OUTPUT objects are of the REAL type.

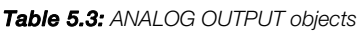

<span id="page-24-2"></span>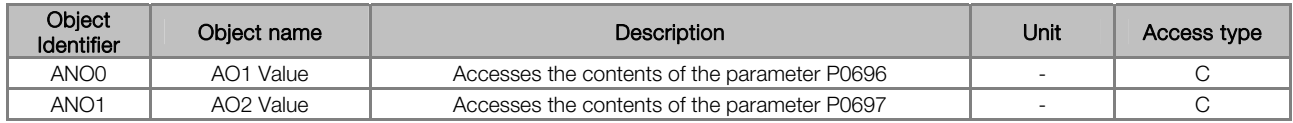

#### 5.1.3 ANALOG VALUE (ANV) OBJECT

They represent system control parameters that can be read, written or commanded by the controller. CFW701 ANALOG VALUE type objects are described in the [Table 5.4.](#page-24-3) The ANALOG VALUE objects are of the REAL type.

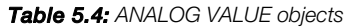

<span id="page-24-3"></span>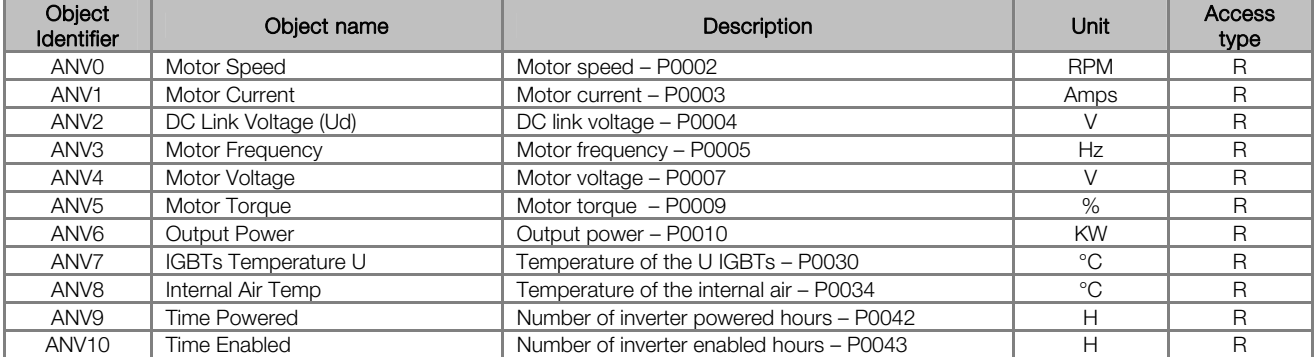

<span id="page-25-0"></span>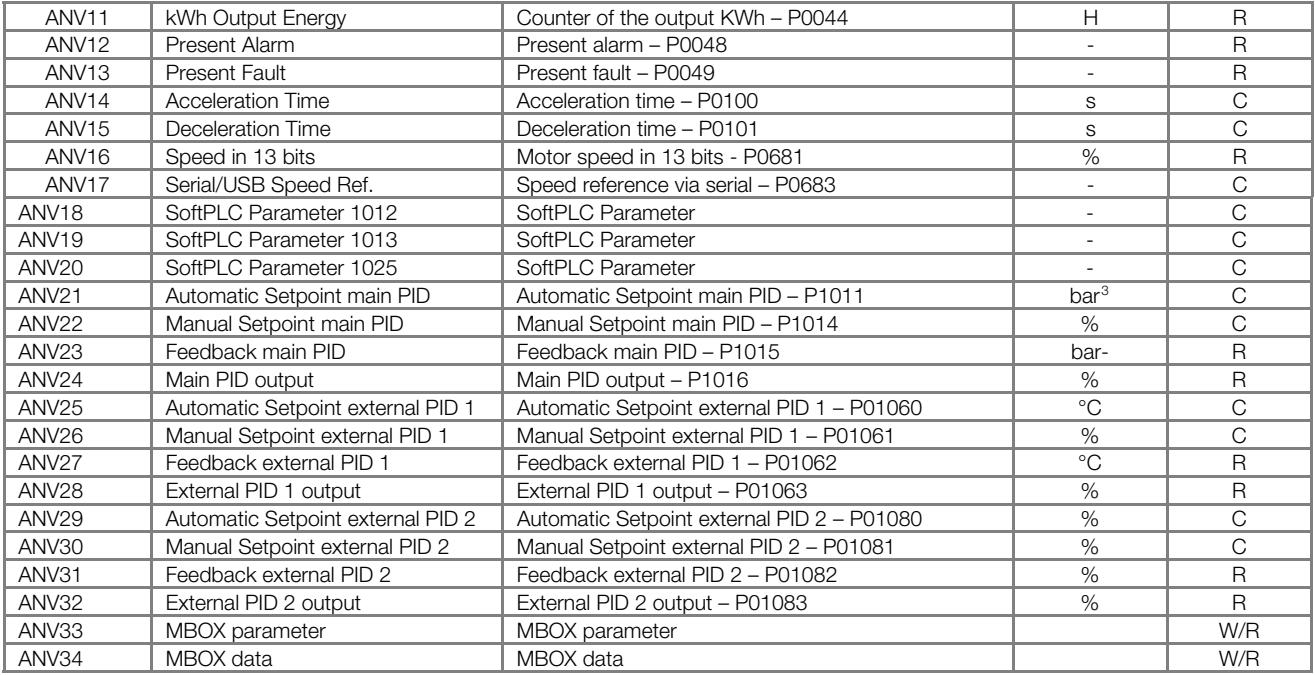

The CFW701 programming manual presents the detailed description of each parameter.

#### MBOX

The section [5.1.8](#page-27-1) describes the MBOX operation.

#### 5.1.4 BINARY INPUT (BIN) OBJECT

It represents a physical digital input that can have its status read by the controller. CFW701 BINARY INPUT type objects are described in the [Table 5.5.](#page-25-2)

<span id="page-25-2"></span>

| Object<br>Identifier | Object name       | Description                                         | Active/<br>inactive | Access<br>type |
|----------------------|-------------------|-----------------------------------------------------|---------------------|----------------|
| <b>BINO</b>          | DI1 Status        | DI1 digital input status<br>(P0012 parameter BIT 0) | ON/OFF              | R              |
| BIN1                 | DI2 Status        | DI2 digital input status<br>(P0012 parameter BIT 1) | ON/OFF              | $\mathsf{R}$   |
| BIN <sub>2</sub>     | DI3 Status        | DI3 digital input status<br>(P0012 parameter BIT 2) | ON/OFF              | $\mathsf{R}$   |
| BIN <sub>3</sub>     | DI4 Status        | DI4 digital input status<br>(P0012 parameter BIT 3) | ON/OFF              | $\mathsf{R}$   |
| BIN4                 | DI5 Status        | DI5 digital input status<br>(P0012 parameter BIT 4) | ON/OFF              | $\mathsf{R}$   |
| BIN <sub>5</sub>     | DI6 Status        | DI6 digital input status<br>(P0012 parameter BIT 5) | ON/OFF              | $\mathsf{R}$   |
| BIN <sub>6</sub>     | DI7 Status        | DI7 digital input status<br>(P0012 parameter BIT 6) | ON/OFF              | $\mathsf{R}$   |
| BIN7                 | <b>DI8 Status</b> | DI8 digital input status<br>(P0012 parameter BIT 7) | ON/OFF              | $\mathsf{R}$   |
| BIN <sub>8</sub>     | Reserved          |                                                     |                     |                |
| BIN9                 | Reserved          |                                                     |                     |                |
| BIN <sub>10</sub>    | Reserved          |                                                     |                     |                |
| <b>BIN12</b>         | Reserved          |                                                     |                     |                |
| <b>BIN13</b>         | Reserved          |                                                     |                     |                |
| <b>BIN14</b>         | Reserved          |                                                     |                     |                |
| <b>BIN15</b>         | Reserved          |                                                     |                     |                |

Table 5.5: Parameter P0012 BINARY INPUT objects

<span id="page-25-1"></span>and the object unit can be defined by the user according to the application.<br><sup>3</sup>The object unit can be defined by the user according to the application.

#### <span id="page-26-0"></span>5.1.5 BINARY OUTPUT (BOUT) OBJECT

It represents a physical digital output that can have its status changed by the controller. CFW701 BINARY OUTPUT type objects are described in the [Table 5.6.](#page-26-1)

<span id="page-26-1"></span>

| Object<br><b>Identifier</b> | Object name           | Description                                               | Active/inactive | <b>Access</b><br>type |
|-----------------------------|-----------------------|-----------------------------------------------------------|-----------------|-----------------------|
| <b>BOUTO</b>                | DO1 Value             | DO1 digital output<br>(P0695 parameter BIT 0)             | ON/OFF          | C                     |
| BOUT <sub>1</sub>           | DO <sub>2</sub> Value | DO <sub>2</sub> digital output<br>(P0695 parameter BIT 1) | ON/OFF          | C                     |
| BOUT <sub>2</sub>           | DO3 Value             | DO3 digital output<br>(P0695 parameter BIT 2)             | ON/OFF          | C                     |
| BOUT3                       | DO4 Value             | DO4 digital output<br>(P0695 parameter BIT 3)             | ON/OFF          | C                     |
| BOUT4                       | DO <sub>5</sub> Value | DO5 digital output<br>(P0695 parameter BIT 4)             | ON/OFF          | C                     |

Table 5.6: BINARY OUTPUT objects

#### 5.1.6 BINARY VALUE (BV) OBJECT

<span id="page-26-2"></span>They represent system control parameter bits that can be read, written or commanded by the controller. CFW701 BINARY VALUE type objects are described in the [Table 5.7](#page-26-2), [Table 5.8](#page-26-3) and [Table 5.9.](#page-27-2)

| Object<br>Identifier | Object name              | Description                                         | Unit   | Access<br>type |
|----------------------|--------------------------|-----------------------------------------------------|--------|----------------|
| BV <sub>0</sub>      | Reserved                 |                                                     |        |                |
| BV <sub>1</sub>      | Reserved                 |                                                     |        |                |
| BV <sub>2</sub>      | Fire Mode                | Fire Mode<br>(P0680 parameter BIT 2)                | ON/OFF | $\mathsf{R}$   |
| BV <sub>3</sub>      | <b>Bypass</b>            | <b>Bypass</b><br>(P0680 parameter BIT 3)            | ON/OFF | $\mathsf{R}$   |
| BV4                  | <b>Active Quick Stop</b> | <b>Active Quick Stop</b><br>(P0680 parameter BIT 4) | ON/OFF | R              |
| BV <sub>5</sub>      | 2nd Ramp Select          | Second ramp<br>(P0680 parameter BIT 5)              | ON/OFF | $\mathsf{R}$   |
| BV <sub>6</sub>      | In configuration mode    | Configuration mode<br>(P0680 parameter BIT 6)       | ON/OFF | $\mathsf{R}$   |
| BV7                  | Alarm condition          | Alarm<br>(P0680 parameter BIT 7)                    | ON/OFF | $\mathsf{R}$   |
| BV <sub>8</sub>      | Ramp Enabled (RUN)       | <b>Enabled Ramp</b><br>(P0680 parameter BIT 8)      | ON/OFF | $\mathsf{R}$   |
| BV <sub>9</sub>      | General Enabling active  | General enable<br>(P0680 parameter BIT 9)           | ON/OFF | $\mathsf{R}$   |
| <b>BV10</b>          | <b>Speed Direction</b>   | Speed direction<br>(P0680 parameter BIT 10)         | ON/OFF | $\mathsf{R}$   |
| <b>BV11</b>          | <b>JOG</b>               | <b>JOG</b><br>(P0680 parameter BIT 11)              | ON/OFF | $\mathsf{R}$   |
| <b>BV12</b>          | LOC/REM                  | LOC/REM<br>(P0680 parameter BIT 12)                 | ON/OFF | $\mathsf{R}$   |
| <b>BV13</b>          | Undervoltage             | Undervoltage<br>(P0680 parameter BIT 13)            | ON/OFF | $\mathsf{R}$   |
| <b>BV14</b>          | Reserved                 |                                                     |        |                |
| <b>BV15</b>          | Fault condition          | Fault<br>(P0680 parameter BIT 15)                   | ON/OFF | $\mathsf{R}$   |

Table 5.7: Parameter P0680 BINARY VALUE objects

#### Table 5.8: MBOX BINARY VALUE objects

<span id="page-26-3"></span>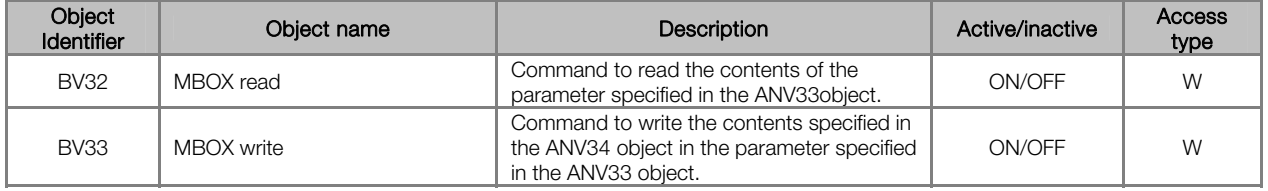

The section [5.1.8](#page-27-1) describes the MBOX operation.

<span id="page-27-2"></span><span id="page-27-0"></span>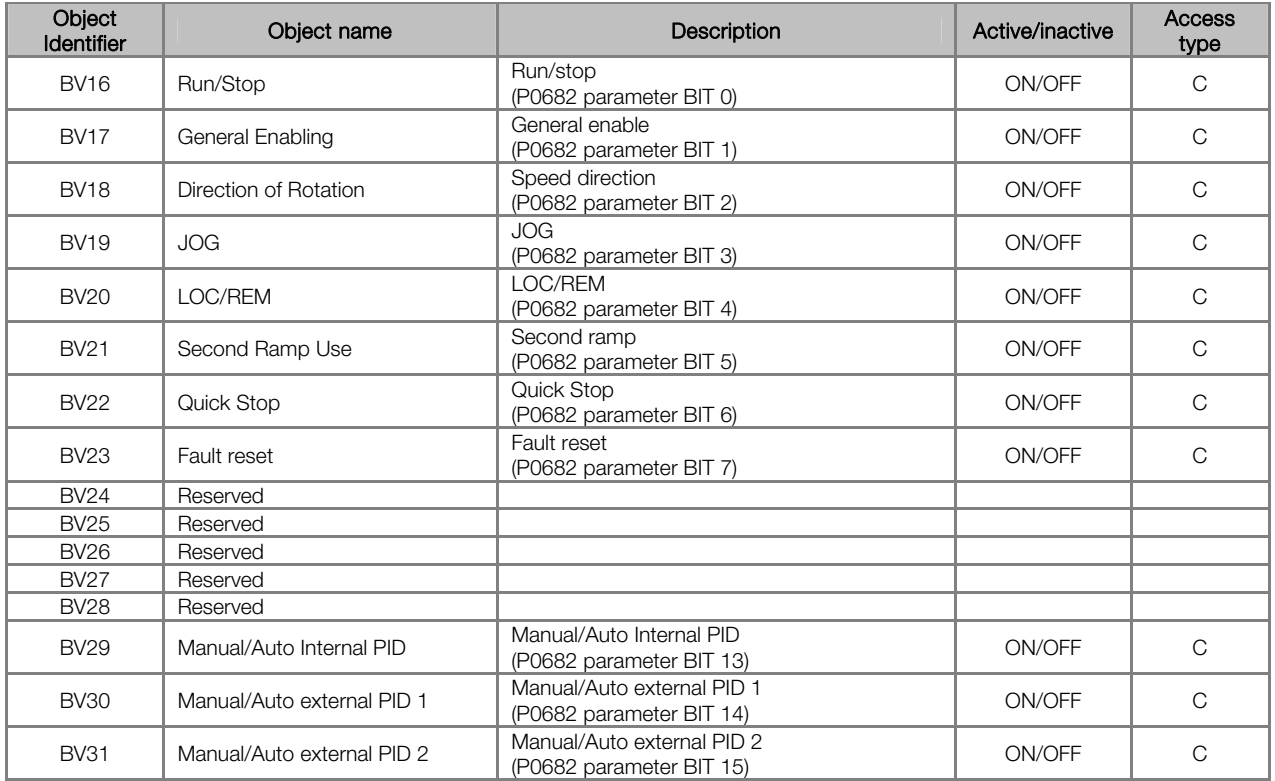

#### Table 5.9: Parameter P0682 BINARY VALUE objects

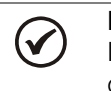

#### NOTE!

In order to have those commands executed, it is necessary that the inverter be programmed to be controlled via serial. This programming is achieved by means of parameters P0105 and P0220 to P0228.

#### 5.1.7 DEVICE OBJECT

The DEVICE object informs the BACnet equipment characteristics. Its properties represent those characteristics and they are described in the [Table 5.1.](#page-23-1) There must be only one DEVICE object at each BACnet equipment.

#### <span id="page-27-1"></span>5.1.8 MBOX

It is a structure that allows reading and writing CFW701 parameters. The following objects compose this structure:

- ANV33: informs the parameter number
- ANV34: informs the datum read from or written into the parameter
- BV32: parameter reading command
- **BV33: parameter writing command**

Procedure for reading a parameter via MBOX:

- 1. Inform the parameter number in the ANV33 object Present Value property;
- 2. Write 1 in the BV32 object Present Value property;
- 3. Check the value read in the ANV34 object Present Value property. The read value will be an integer, without the decimal point representation. E.g., 20.0 will be read as 200 in the MBOX.

Procedure for writing a parameter via MBOX:

- 1. Inform the parameter number in the ANV33 object Present Value property;
- 2. Inform the value to be written in the parameter in the ANV34 object Present Value property. The value to be written must be an integer, without the decimal point representation. E.g., 20.0 must be written as 200 in the MBOX.
- 3. Write 1 in the BV33 object Present Value property.

### <span id="page-28-0"></span>6 FAULTS AND ALARMS RELATED TO THE SERIAL COMMUNICATION

#### A128/F228 – TIMEOUT FOR SERIAL COMMUNICATION

#### Description:

It is the only alarm/fault related to the serial communication indicates that the equipment stopped receiving valid serial telegrams for a period longer than the one programmed in P0314.

#### Operation:

The parameter P0314 allows programming a period of time during which the equipment must receive at least one valid telegram via the RS485 serial interface – with address and error-checking field correct – otherwise, it will be considered that there was any problem in the serial communication. The time counting initiates after the reception of the first valid telegram. This function can be used by any serial protocol supported by the equipment.

After the serial communication timeout has been identified, the A128 alarm or F228 fault message will be showed on the HMI, depending on the P0313 programming. For alarms, if the communication is reestablished and new valid telegrams are received, the alarm indication will be removed from the HMI.

#### Possible Causes/Correction:

- Verify factors that could cause failures in the communication (cables, installation, and grounding).
- Make sure that the master sends telegrams to the equipment in intervals shorter than the programmed in P0314.
- Disable this function at P0314.